# ARBEITSBLATT – LÖSUNG

# **AUTOMATEN – KARA PROGRAMMIERUNG**

# **Einzelarbeit:**

*(Lies dir die Aufgabenstellung aufmerksam durch bearbeite die folgenden Aufgabenstellungen)*

### **Beispiel Labyrinth:**

1. Programmiere jenen Automaten, der im letzten Arbeitsblatt (Kara Einführung) beschrieben wurde, wodurch Kara Labyrinthe bewältigen kann.

# *Wenn Kara 2 Baumstämme sieht dann gehe in die dritte Richtung wo kein Baumstamm steht. Kreuzung:*

*Wenn Kara keinen oder einen Baumstamm sieht dann:*

*• Ist rechts ein Baumstamm dann gehe einen Schritt nach vorne*

*• Ist rechts kein Baumstamm dann drehe dich nach rechts und gehe einen Schritt nach vorne. Sackgasse:*

*Wenn Kara 3 Baumstämme sieht dann drehen um 180° und einen Schritt nach vorne.*

### **Bonusaufgabe:**

Erweitere oder verändere das Beispiel, sodass Kara ein Feld vor dem ersten Kleeblatt beginnt und die Blickrichtung von Kara egal ist.

#### *Startzustand:*

- *Steht Kara auf einem Kleeblatt dann beginnen mit dem aufklauben der Spur*
- *Wenn Kara nicht auf einem Kleeblatt steht, einen Schritt nach vorne gehen in den Zustand Suchen wechseln*

# *Such-Zustand:*

- *Steht Kara auf einem Kleeblatt dann beginnen mit dem aufklauben der Spur.*
- *Wenn Kara nicht auf einem Kleeblatt steht, drehen um 180°, einen Schritt nach vorne, drehe um 90° nach links und gehen einen Schritt nach vorne*

# *Bewegen-Zustand:*

*• Steht Kara auf einem Kleeblatt dann heb es auf und gehe einen Schritt nach vorne*

*• Wenn Kara nicht auf einem Kleeblatt steht, einen Schritt nach vorne gehen in den Zustand Suchen wechseln*

#### **Beispiel Lagerung:**

2. Programmiere Kara so, dass er sich in der ersten Zeile hin und her bewegt. Sobald er ein Kleeblatt findet, nimmt er es auf und transportiert es in der Spalte weiter nach unten. Er legt es auf jenes freie Feld, welches am nächsten zum Baumstamm ist.

Steht Kara vor einem Pilz wird der Automat beendet.

Die Kleeblätter und Pilze werden vom Benutzer, während der Automat läuft, abgelegt. Wenn eine Spalte bis auf die oberste Zeile voll ist, können dort keine Kleeblätter mehr abgelegt werden.

# *Kleeblatt\_Suchen Zustand (Startzustand):*

*• Steht Kara auf einem Kleeblatt dann heb es auf, drehe dich nach rechts, gehe einen Schritt nach vorne und wechsle in den Zustand Finde\_Platz*

*• Wenn Kara nicht auf einem Kleeblatt steht, einen Schritt nach vorne gehen* 

*Finde\_Platz Zustand:*

*• Wenn Kara nicht auf einem Kleeblatt oder vor einem Baum steht, einen Schritt nach vorne gehen*

*• Steht Kara auf einem Kleeblatt dann drehe dich um 180° gehe eine Schritt nach vorne, lege das Kleeblatt ab und wechsle in den Finde\_Startzeile Zustand*

*• Steht Kara vor einem Baum und nicht auf einem Kleeblatt dann drehe dich um 180° gehe, lege das Kleeblatt ab und wechsle in den Finde\_Startzeile Zustand*

*Finde\_Startzeile Zustand:*

*• Wenn Kara nicht vor einem Baum steht, einen Schritt nach vorne gehen*

*• Steht Kara vor einem Baum, dann drehe dich nach rechts und wechsle in den Zustand Kleeblatt\_Suchen*

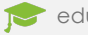